## <span id="page-0-0"></span>**Передача авиаполей**

Авторизационный запрос осуществляется в полном соответствии с разделом документации "[Создание платежа](https://docs.assist.ru/pages/viewpage.action?pageId=47153189)". После сообщения от АПК Ассист об успешной авторизации платежного средства, следует выполнить отдельный запрос для передачи данных полета.

Для передачи данных полета нужно отправить запрос на сервер АПК Ассист методом HTTP POST или SOAP (в кодировке UTF-8).

URL запроса для передачи данных полета:

https://<SERVER\_NAME>/addaviafields/addaviafields.cfm

Список параметров запроса для передачи данных полета:

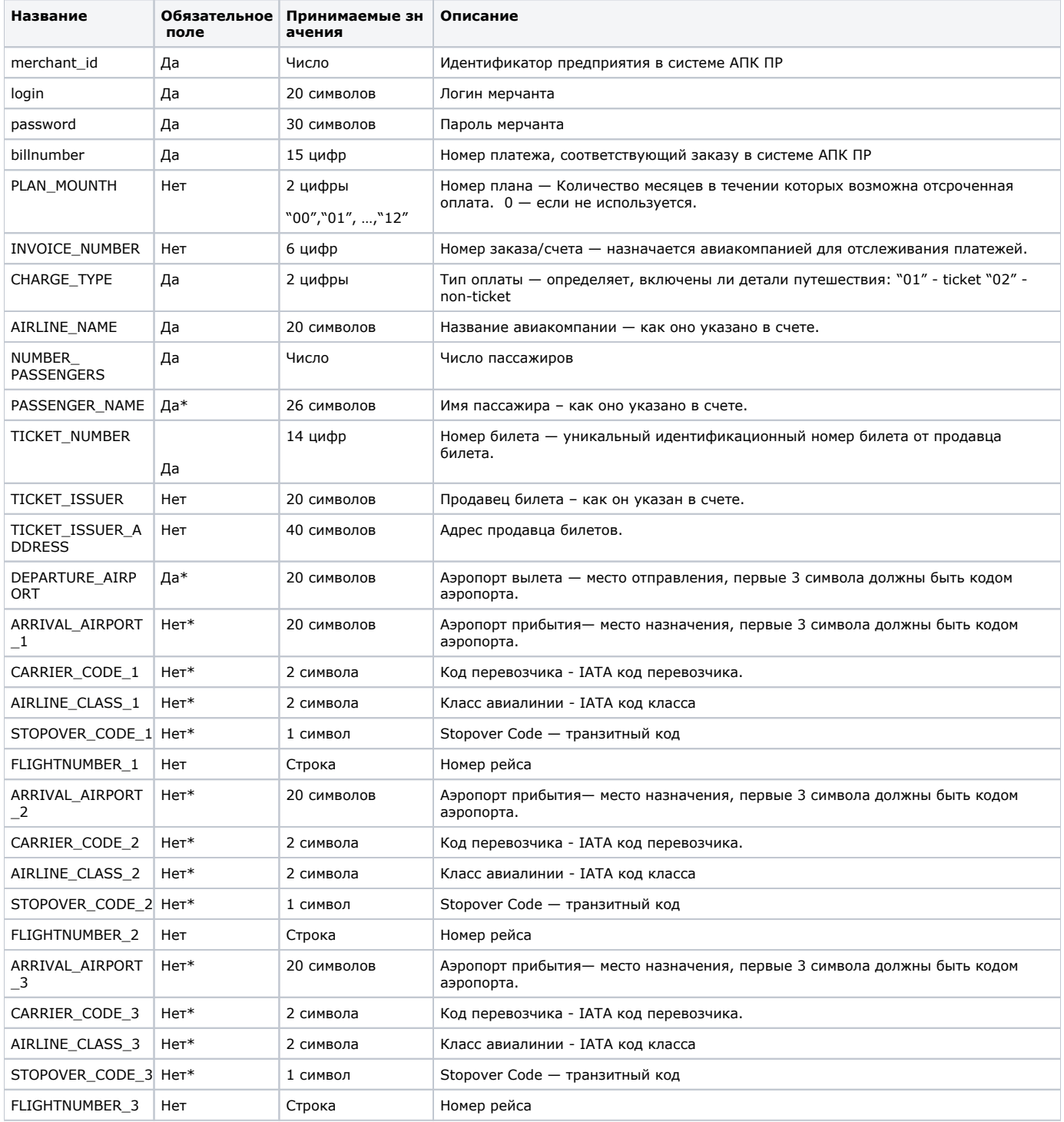

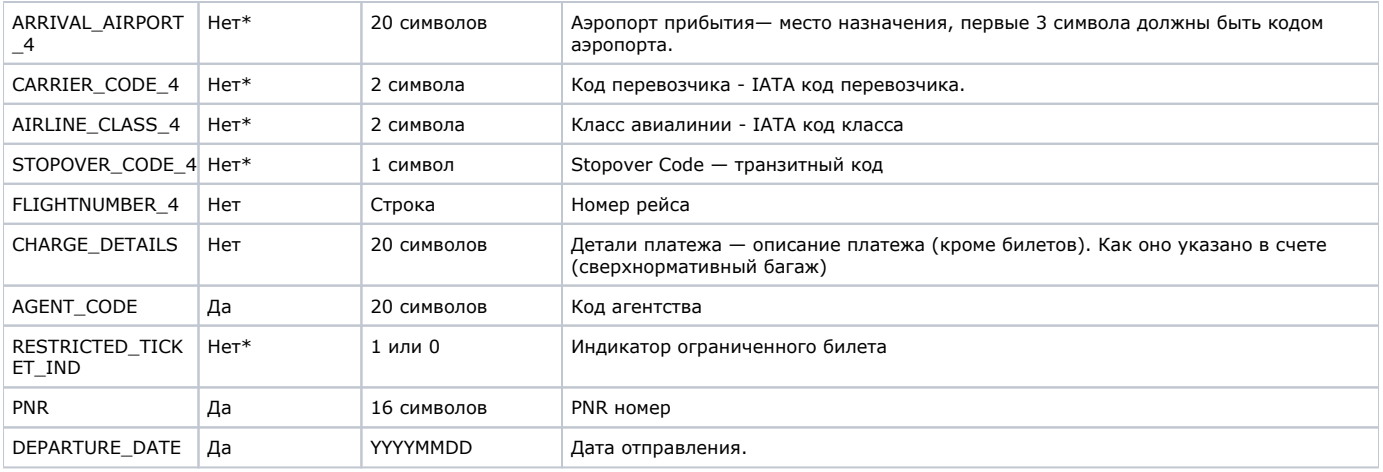

Поля, помеченные знаком «\*», рекомендуется передавать для создания полной расширенной записи для банка.Δ

Описание веб-сервиса для формата SOAP можно увидеть на странице:

https://<SERVER-NAME>/addaviafields/addaviafields.wsdl

Список параметров ответа

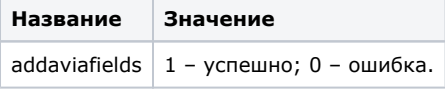

Данные передаются успешно только один раз. Повторная отправка (после успешной) возвращает ошибку.

[Наверх](#page-0-0)